## **Industrial Wireless Access Point**

## **Hardware Installation Guide**

Version 11 Updated on July ,2014

> Tel: 886-3-5508137 Fax: 886-3-5508131 www.atop.com.tw

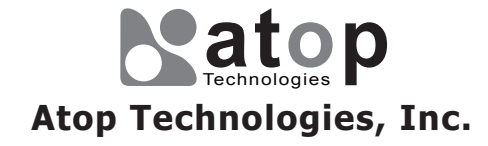

AW5500

## **Package Check List**

Inside the package you will find the following items:

- Industrial Wireless Access Point\_AW5500 x 1
- $\equiv$  3 / 5 dBi antenna x 2
- 3-Pin 5.08mm Lockable Terminal Block x 1
- Din Rail Kit x 1 (Already mounted to the device)
- Installation Guide + Warranty Card x 1

5. Next we can then proceed to connect the device to the LAN (switch or PC, depending on the case), take care on using the RJ-45 connector; after this we can then proceed to the device's settings

# **Installation Overview**

The device's appearance is as in the figure below.

3. Proceed then to fix the antennas to the female RP-SMA connectors deemed to (Fig. 3). You can then choose whether to plug in the I/O ports at this point or do it later depending on the actual location of the device or level of comfort for performing such operation.

If you have purchased the wall mount kit, 1. proceed to place the screws on the back of the device as show in (Fig. 1).

#### **Note:**

■ The antennas are 3dBi (at 2.4 GHz) and a 5 dBi (at 5 GHz); once fixed to the rail, do not place them parallel, otherwise their signal will interfere with each other.

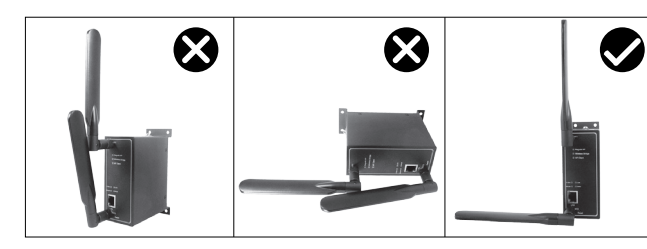

The first two pictures illustrate **not recommended** setup for the AW5500; signal will strongly decrease with the antennas on this position.

■ The openings to the sides are for the device's heat dissipation and there may be inside hazardous voltages, please never obstruct or cover them with any objects or try to insert them through it.

■ AW5500's factory IP by default is 10.0.50.200 you can access the device by its Web UI once it is connected to a physical network (or using DeviceView, for more information on DeviceView, please refer to manual, Chapter 3). Please be aware that the PC needed for this procedure needs to be in the same subnet, or you may refer yourself to the devices User's Manual on Sec. 3.1.

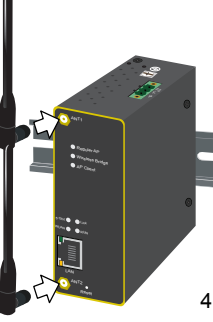

(Fig. 3)

(Fig. 2)

(Fig. 6)

 $\prod_{i=1}^{n}$ 

■ Voltage/Power lines should be properly insulated as well as other cables. Be careful when handling them so as to not trip over.

Once the plate has been firmly put in place, 4. proceed to mount the whole device as shown in (Fig. 4). Proceed to (Fig. 5) if you want to remove the device from DIN-Rail.

■ Do not under any circumstance insert foreign objects of any kind into the heat dissipation holes located in the different faces of the device. This may not only harm the internal layout but might cause harm to

■ Do not under any circumstance open the device for any reason. Please contact your dealer for any repair needed or follow the instructions on section of your User's manual.

Other points to take into consideration when installing the device follow next.

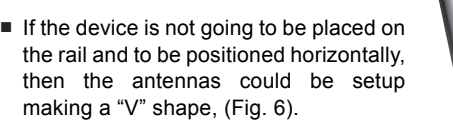

2. Although internal grounding has been done inside, in order to ensure overall maximum performance and protect your device it is still strongly advised to to ground the device properly; hazardous ESD can come into contact with it and damage your equipment.

## **Field Maintenance and Service**

If the device requires servicing of any kind, you may need to disconnect and remove it from its mounting. The initial installation should be done in a way that makes this as convenient as possible.

- 
- 
- you as well.
- 

- 
- 
- 
- 
- CD (User's Manual / Installation Guide / Device View Utility) x 1

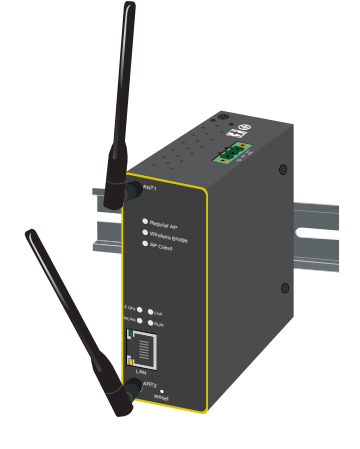

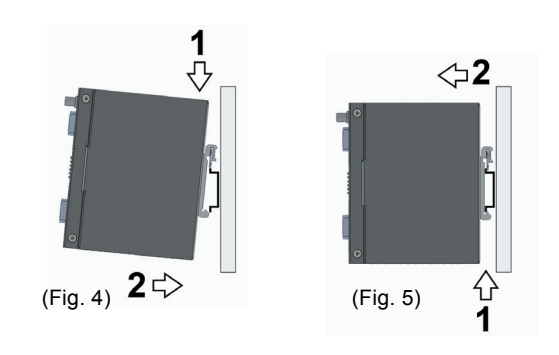

On the power terminal block, there is a terminal for Frame Ground, you can choose whether to connect it to the grounding or you may opt to connect to the grounding screw next to the terminal block (the one chosen should be connected at all times) (Fig. 2)

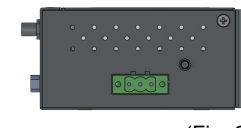

(Fig. 1)

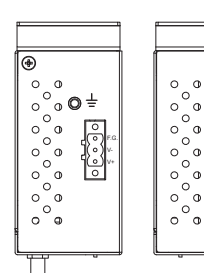

# **Optional Accessories**

 $AD17-24$ Power A AD17-24

- Power Ad
- $WMK-45$

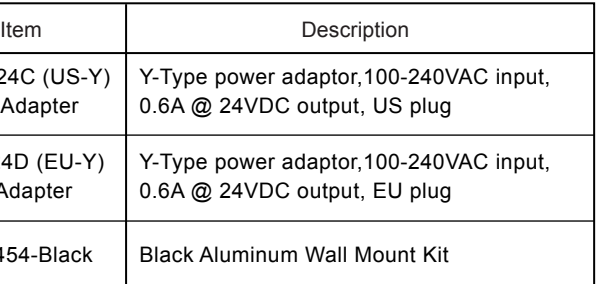

## **Warranty Policy**

### **Warranty Conditions**

Products supplied by Atop Technologies are covered in this warranty for sub-standard performance or defective workmanship. The warranty is not, however, extended to goods damaged in the following circumstances:

- (a) Excessive forces or impacts
- (b) War or an Act of God: wind storm, fire, flood, electric shock, earthquake
- (c) Use of unqualified power supply, connectors, or unauthorized parts/kits
- (d) Replacement with unauthorized parts

#### **RMA and Shipping Costs Reimbursement**

Customers shall always obtain an authorized "RMA" number from Atop before shipping the goods to be repaired to Atop. When in normal use, a sold product shall be replaced with a new one within 3 months after purchase. The shipping cost from the customer to Atop will be reimbursed by Atop.

After 3 months and still within the warranty period, it is up to Atop whether to replace the unit with a new one; normally, as long as a product is under warranty, all parts and labor are free of charge to the customers.

After the warranty period, the customer shall cover the cost for parts and labor.Three months after purchase, the shipping cost from the customer to Atop will not be reimbursed, but the shipping cost from Atop to the customer will be paid by Atop.

### **Limited Liability**

Atop shall not be held responsible for any consequential losses from using Atop's product.

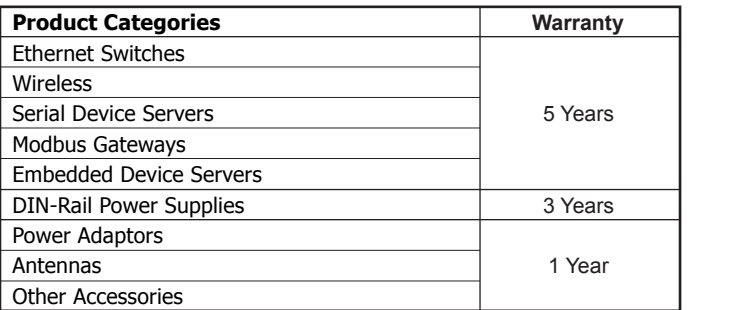

### **Warranty Period**

The warranty certification will not be effective until an authorized stamp issued by Atop's overseas agents.

Purchase Date:  $\frac{1}{1}$  / (yyyy/mm/dd)

Serial Number:

#### **ATOP Customer Services and Supports**

1. Please contact your local dealers or Atop Technical Support Center at the following numbers.

+ 886-3-550-8137 (Atop Taiwan)

+ 86-21-6495-6232 (Atop China)

2. Please report the defected problems via Atop's Web site or E-mail

Web Site: www.atop.com.tw, e-mail: service@atop.com.tw

Web Site: www.atop.com.cn, e-mail: service@atop.com.cn

account

## **Device Dimensions, Physical appearance and Mounting**

Proceed to mount the AW5500 in a dry location free from dirt and corrosive vapors, for more questions on environmental limitations please refer to the User's manual.

■ Unit Dimensions and Layout (unit=mm)

## **LED indicators**

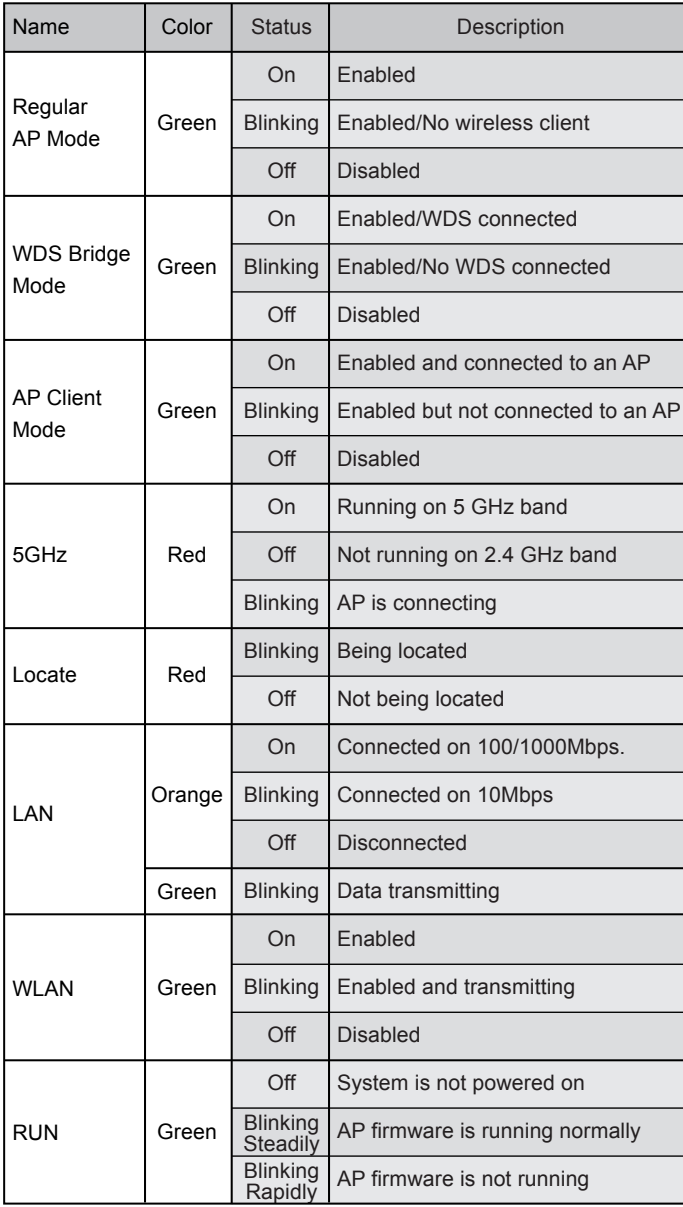

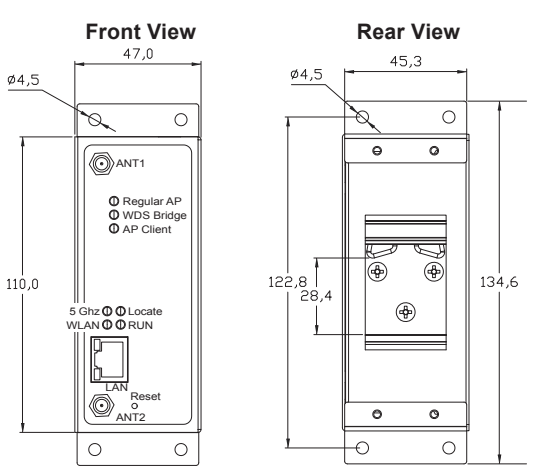

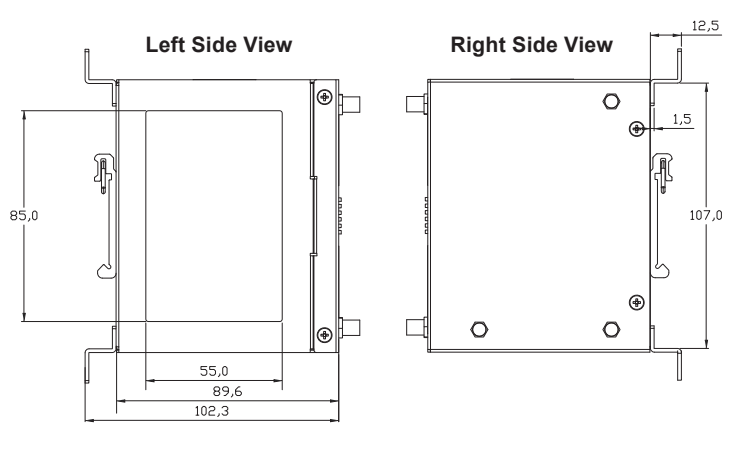

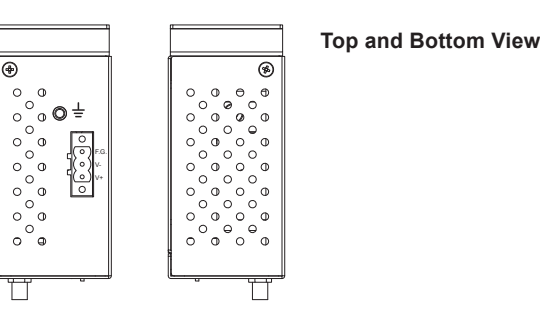